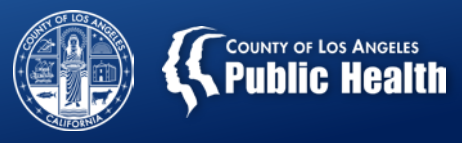

# **Sage: eLearning**

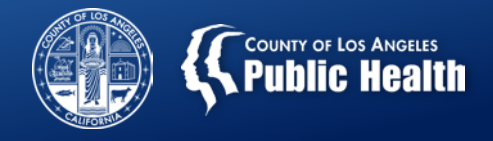

## **Web-Based Training for Sage (aka eLearning)**

- Courses are organized into several modules
- Each module can be completed in 30 minutes or less
- Modules can be stopped and restarted where users leave off
- Modules contain instructional details and simulation exercises to test users' ability to apply what has been taught
- After completing the modules, a final exam must be passed with a score of  $\geq 70\%$
- Final exam questions and some responses are shuffled to create a unique assessment for each user

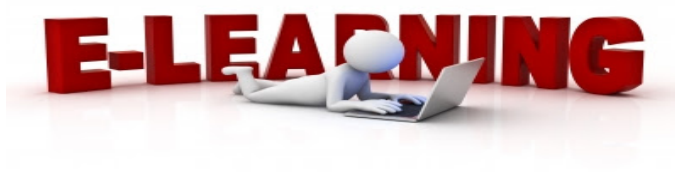

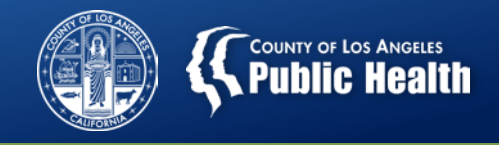

### **eLearning: Course Registration and Completion**

**Step 1:** User completes the User Creation Form with their name, email address, C-number, location and role

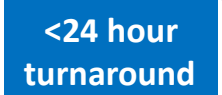

- **Step 2:** The Sage Help Desk receives the request for account creation and sends the user an email with instructions for purchasing the course required for their role
- **Step 3:** User visits the myLearningPointe store, creates an account and purchases/completes the required training
	- Note: *Courses can only be purchased with a credit card by individual users.*
- **Step 4:** The myLearningPointe team sends an email to the Sage Help Desk each morning notifying them of users who passed courses the previous day
- **Step 5:** The Sage Help Desk creates the user accounts and sends login credentials **<24 hour turnaround**

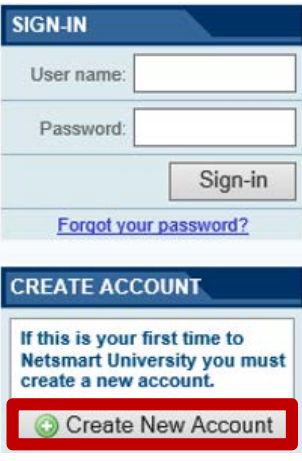

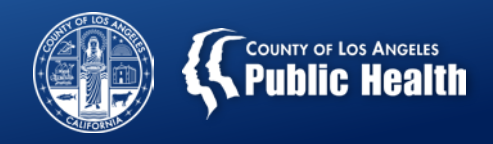

### **eLearning Course Details**

- **Cost:** \$10/user
- **Access:** 24 hours per day, 7 days per week
	- Course access does not expire
	- Courses can be retaken as often as needed no limits
- **Currently Available Courses:**
	- 1. Clinical User
- **Planned course modules:**

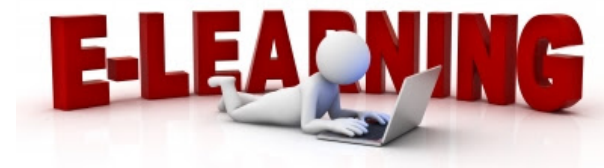

- 1. Billing (September 2018)
- 2. Super User Training (early-October 2018)
- 3. Sage for Secondary EHR Users (early-October 2018)
- 4. SASH/CENS (Pending)

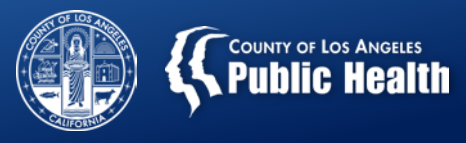

# **Member Authorizations**

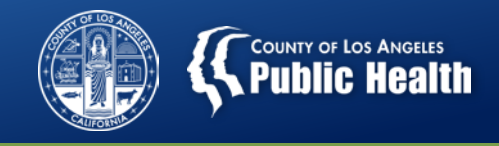

### **New Authorization Grouping**

#### **Pregnant and Parenting Women (PPW) Services Providers**

- See updated Rates & Standards Matrix for PPW HCPC Codes for:
	- Room & Board or RBH for Children
	- Case Management for Children
	- Child Care Services for Children
- Only providers who are **DMC Certified for Perinatal Services** are eligible to utilize these extra codes.
- To receive an authorization to use these codes, you should request an authorization grouping that ends in "-PPW"
- Only Providers in the "Pregnant & Parenting Women (PPW) Service Provider" network should be requesting authorization groupings that end in "-PPW".

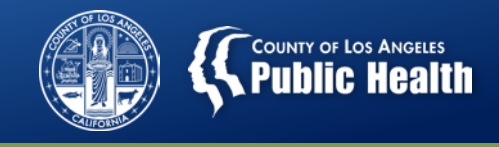

### **New Authorization Grouping**

#### **Pregnant and Parenting Women (PPW) Services Providers, (con't)**

- All providers can still treat pregnant and parenting women, however, should not select the "PPW" groupings unless they are a PPW Services Provider.
	- If provider is not part of the Pregnant and Parenting Women Provider Network, then provider should select an authorization grouping that DOES NOT end in "PPW" for the requested LOC.
- **Documentation:** Need to provide documentation for each child (Name/Age/DOB) as well as documentation for each service provided on Miscellaneous Note.
- For more information about the PPW network or to verify if you are a participating provider, please contact Natalie Manns 626.299.4189

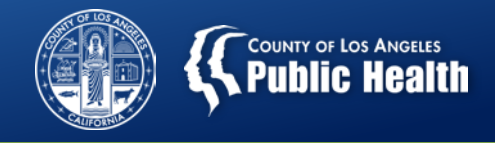

### **New Authorization Grouping**

### • **Perinatal & Parenting PPW Grouping**

- Available for most Levels of Care and age groups
- Not available for:
	- Withdrawal management at any age group
	- Not available for RSS at any age group
	- Not available for ASAM 1.0-AR at any age group

### • **Perinatal vs. Perinatal PPW**

- WM, RSS and ASAM 1.0-AR have Perinatal Auth groupings w/o the "-PPW" ending for reporting purposes.
- If you are serving a Perinatal woman at WM, RSS or ASAM 1.0-AR, you SHOULD use the "…./perinatal" authorization group.
	- This only designates that the patient is perinatal and includes the same rates and HCPC codes as non-perinatal patients.

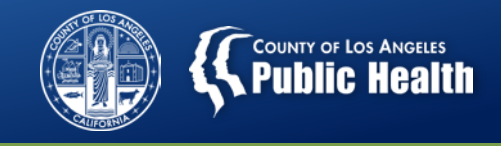

### **Authorization Updates**

#### **System configuration for Fiscal Year 2018-2019**

- **Authorization Groupings:** Netsmart is finalizing the conversion of authorizations from the FY 2017/18 grouping to the FY2018/19 groupings. *No action is needed on your part.*
- **Authorization Status:** Netsmart has converted authorizations from "pending, no active contract" to "approved" status.

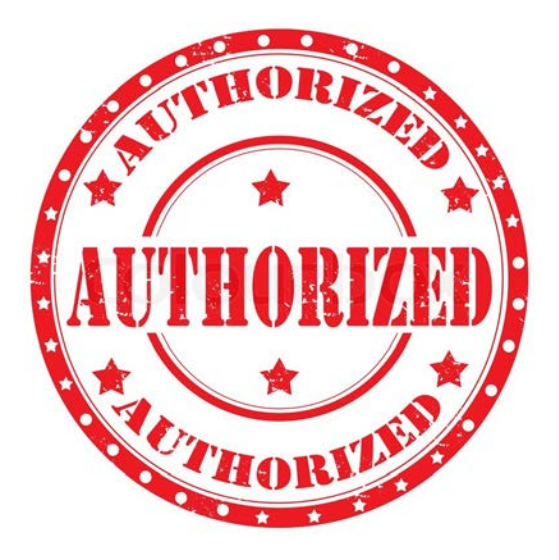

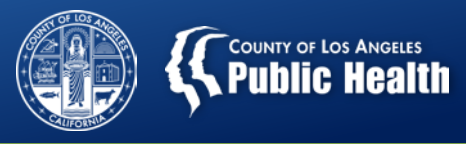

# **Rates And Standards Matrix**

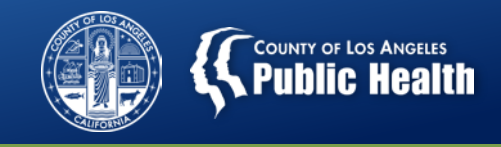

## **New Billing Codes**

#### **New Codes to Differentiate Type of Medication Service**

- H2010 Medication Services (Non-MAT) to be used for all standard, non-MAT medication services.
- "MAT-SVC" added to allow providers to show when MAT medication services were utilized.
	- MAT-SVC is available at all Levels of Care where Medication for Addiction Treatment can be offered.

#### **Changes to OTP Level of care**

- Increase in Non-PPW rates for most services
- Added Buprenorphine (Mono)- Generic
- Added Buprenorphine- (Naloxone Combination) Generic
- See updated rates for Disulfiram, Naloxone, Methadone
- H2010 Medication Services (Non-MAT)
- Added New HCPC Code: "MAT-SVC" for Medication Services (MAT)

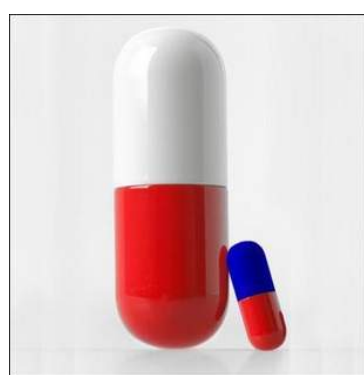

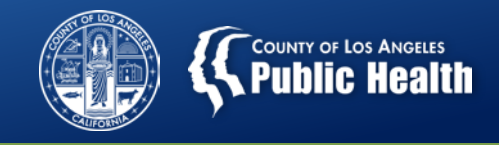

### **New Billing Codes**

### **Changes to Pregnant and Parenting Women Services Providers (Formally Perinatal Services Network)**

- PPW services provider housing a Parenting woman and child can now bill the room and board or RBH bed for the parent and child.
- Same rate as patient. Submit separate treatments/claims for patient and each child, if applicable.

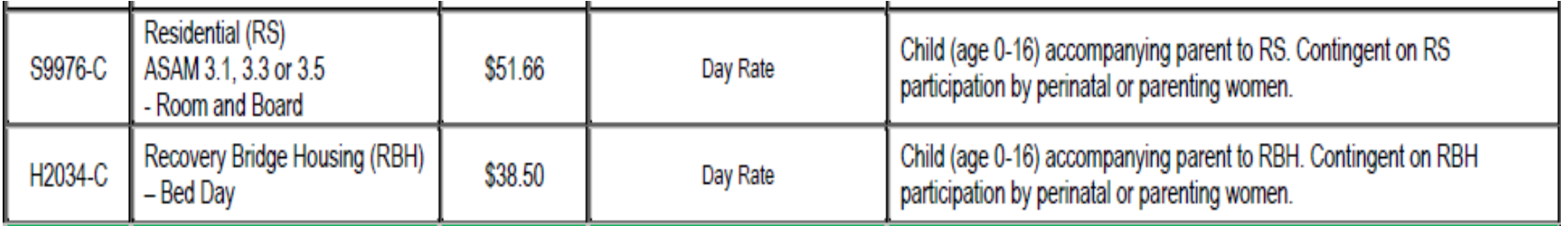

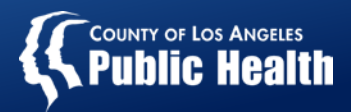

# **Discharge Procedures**

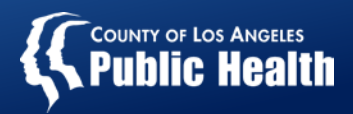

### **Discharge Services**

- Discharge Services HCPC is available for ALL LOC's except 1.0AR, RSS and RBH
- You need to discharge patients from every LOC that you admit them to.
- Discharge Services include:
	- Services related to preparing the patient for referral into another level of care, post-treatment return or reentry into the community, a
	- Linkage to essential community treatment, housing and human services.
	- Completion of CalOMS discharge.

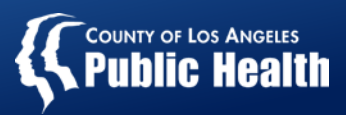

### **Discharge Process: What is Required?**

- Situation: Discharge from any treatment LOC
	- Discharge and Transform Form
		- Date is the date patient completed treatment.

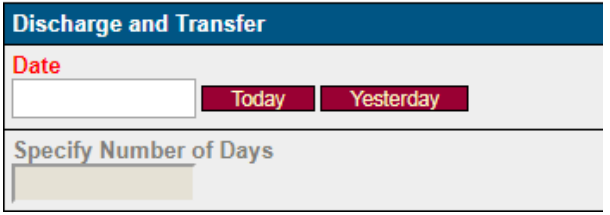

– Cal-OMS Discharge or Cal-OMS Administrative Discharge

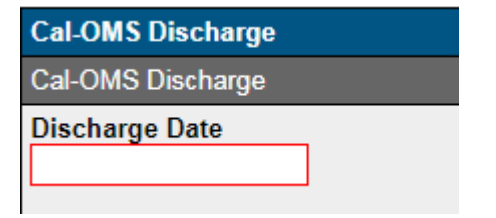

- Enter actual date of discharge
- Situation: Discharge from RBH
	- RBH Discharge Form

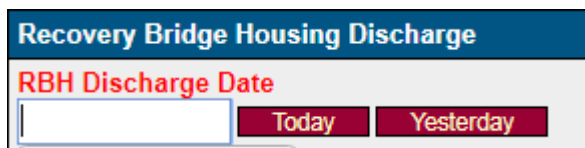

– NOTE: Updated label to more accurately reflect information requested.

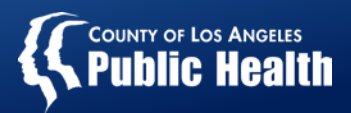

### **Discharge Dates**

- Thought of the Day: The date of discharge is the date the patient was discharged.
	- Providers need to complete the discharge paperwork on the day the patient was discharged. This includes:
		- Cal-OMS Discharge
		- Discharge/Transfer Form
		- RBH Discharge Form
	- This has an impact on:
		- Patient's ability to be admitted to other programs
		- Your agency's eligibility for incentive payments
		- Number of RBH days available
	- SAPC has noted providers have been entering a variety of dates in the discharge date fields.

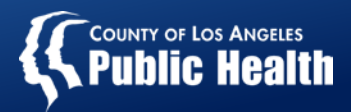

# **Billing Tips & Tricks**

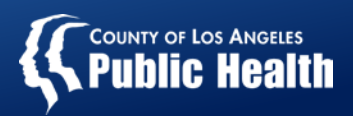

## **Billing Tips and Tricks**

- **Ensure you are using the correct member authorization for the services and dates you are billing**
	- Please note you may have different authorization numbers during the billing period.
- **Make sure that you are billing on an approved authorizations**
	- This is especially important for providers who are submitting the 837 file.
- **Ensure that eligibility requirements are met prior to submission, including:**
	- Financial Eligibility: CIN, DMC and Non-DMC guarantors, if applicable
	- Provider Diagnosis (ICD-10) Form completed
- **Ensure that the rate is correct and consistent with the fiscal year you are billing for.** 
	- If there is a discrepancy between Sage and New Rates, Call the Helpdesk for assistance. 17